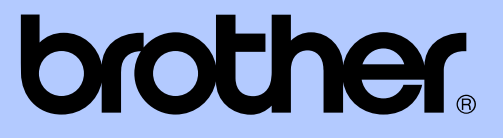

# AVANCERAD BRUKSANVISNING

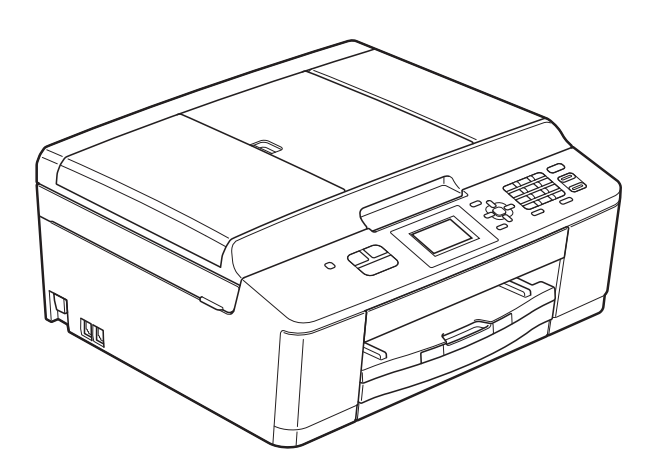

# MFC-J430W

Version 0

SWE

## **Var hittar jag bruksanvisningarna?**

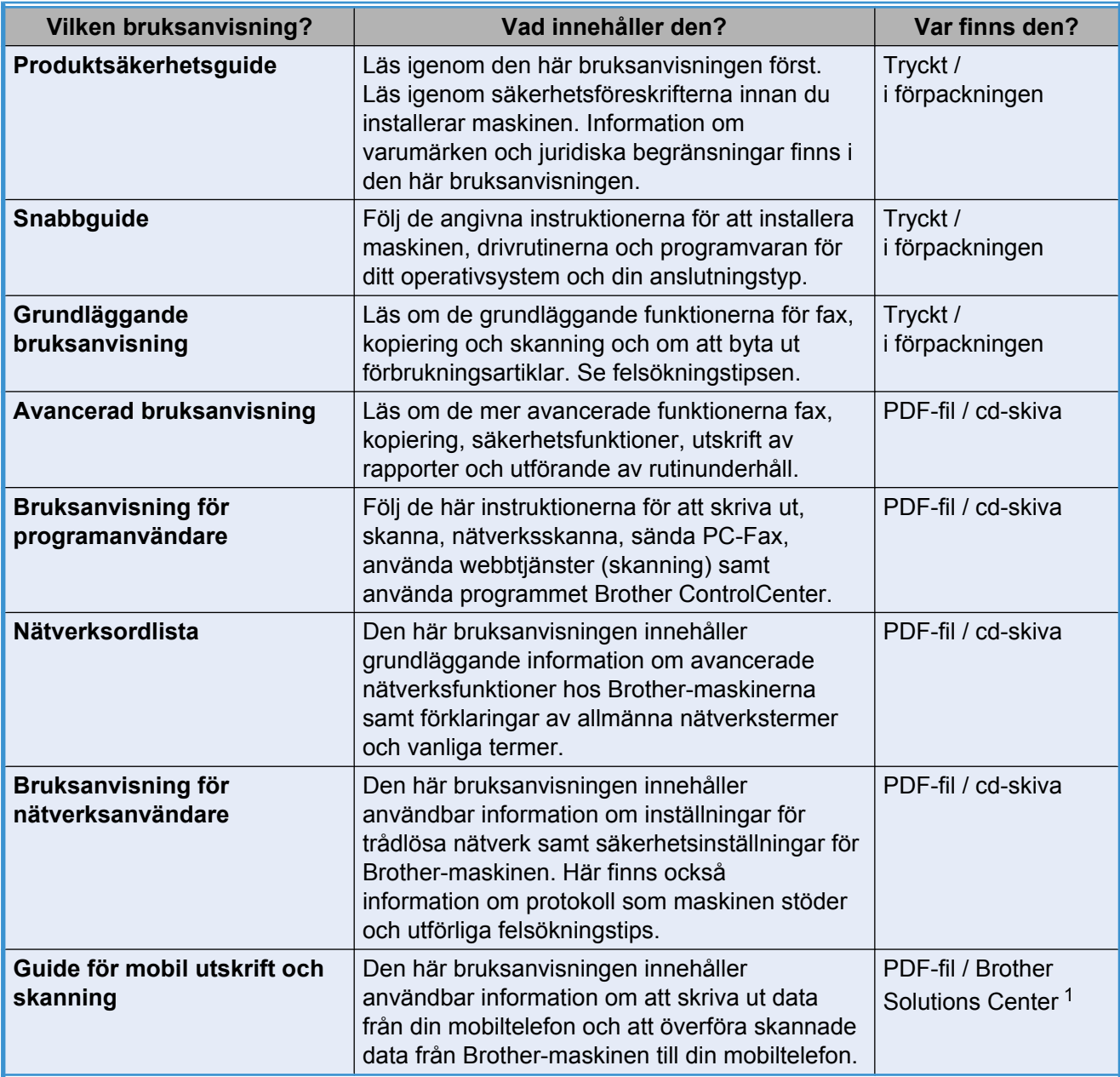

<span id="page-1-0"></span><sup>1</sup> Gå till <http://solutions.brother.com/>.

# Innehållsförteckning

![](_page_2_Picture_7.jpeg)

![](_page_3_Picture_92.jpeg)

**6** [Skriva ut rapporter 18](#page-21-0)

[Faxrapporter ....................................................................................................... 18](#page-21-1)

# <span id="page-4-3"></span><span id="page-4-0"></span>**Grundinställningar**

## <span id="page-4-4"></span><span id="page-4-1"></span>**Minneslagring**

Inställningar som görs med **Menu** sparas permanent och går inte förlorade vid till exempel strömavbrott. Inställningarna för menyerna med lägesknapparna **FAX** och **COPY** går inte förlorade om du har valt Som ny standard?. Du kan dock behöva ställa in datum och tid på nytt.

## <span id="page-4-2"></span>**Automatisk sommartidsfunktion**

Du kan ställa in maskinen så att den automatiskt anpassas till sommartid. Tiden i maskinen kommer då att flyttas fram en timme på våren och tillbaka en timme på hösten. Kontrollera att du har ställt in rätt datum och tid i inställningen Datum och tid.

- **1** Tryck på Menu.
- **2** Tryck på **A** eller **▼** för att välja Allmän inställ. Tryck på **OK**.
- **3** Tryck på **▲** eller ▼ för att välja Auto sommartid. Tryck på **OK**.
- **4** Tryck på **A** eller ▼ för att välja Av (eller På). Tryck på **OK**.
- **6** Tryck på **Stop/Exit**.

## <span id="page-5-5"></span><span id="page-5-3"></span><span id="page-5-0"></span>**Viloläge**

Du kan ställa in hur länge maskinen ska befinna sig i beredskapsläget (upp till 60 minuter) innan den går in i viloläget. Om någon funktion används på maskinen startas timern om.

- **and Tryck på Menu.**
- b Tryck på **a** eller **b** för att välja Allmän inställ. Tryck på **OK**.
- **3** Tryck på **▲** eller ▼ för att välja Viloläge. Tryck på **OK**.
- d Tryck på **a** eller **b** och välj 1Min, 2Min., 3Min., 5Min., 10Min., 30Min. eller 60Min. för att välja hur länge maskinen ska vara i beredskapsläget innan den går in i viloläget. Tryck på **OK**.
- **5** Tryck på **Stop/Exit**.

## <span id="page-5-1"></span>**LCD-skärm**

## <span id="page-5-4"></span><span id="page-5-2"></span>**LCD-skärmens kontrast**

Du kan justera LCD-skärmens kontrast. Prova att ändra kontrastinställningen om du har svårt att se vad som står på LCDskärmen.

**1** Tryck på Menu.

- **b** Tryck på **∆** eller **v** för att välja Allmän inställ. Tryck på **OK**.
- **3** Tryck på **▲** eller ▼ för att välja LCD-inställn. Tryck på **OK**.
- **4** Tryck på **▲** eller ▼ för att välja LCD kontrast. Tryck på **OK**.
- **b** Tryck på ◀ för att öka kontrasten och på  $\triangleright$  för att minska den. Tryck på **OK**.
- **6** Tryck på **Stop/Exit**.

## <span id="page-6-3"></span><span id="page-6-2"></span><span id="page-6-0"></span>**Ställa in bakgrundsbelysningens dämpningstimer**

Du kan ange hur länge LCD-skärmens bakgrundsbelysning ska vara tänd efter att en knapp har tryckts ned.

- - a Tryck på **Menu**.
- b Tryck på **a** eller **b** för att välja Allmän inställ. Tryck på **OK**.
- **6** Tryck på **A** eller **▼** för att välja LCD-inställn. Tryck på **OK**.
- **4** Tryck på **A** eller ▼ för att välja Dämp.timer. Tryck på **OK**.
- e Tryck på **a** eller **b** och välj 10Sek., 20Sek., 30Sek. eller Av. Tryck på **OK**.
- **6** Tryck på **Stop/Exit**.

## <span id="page-6-4"></span><span id="page-6-1"></span>**Lägestimer**

Maskinen har tre tillfälliga lägesknappar på kontrollpanelen: **FAX**, **SCAN** och **COPY**. Du kan ändra hur lång tid som ska gå innan maskinen återgår till faxläget efter skanning eller kopiering. Om du väljer Av förblir maskinen i det läge du använde senast.

![](_page_6_Picture_12.jpeg)

![](_page_6_Picture_13.jpeg)

**1** Tryck på Menu.

b Tryck på **a** eller **b** för att välja Allmän inställ. Tryck på **OK**.

**3** Tryck på **▲** eller ▼ för att välja Lägestimer. Tryck på **OK**.

d Tryck på **a** eller **b** och välj 0Sek, 30Sek., 1Min, 2Min., 5Min. eller Av. Tryck på **OK**.

**5** Tryck på **Stop/Exit**.

# <span id="page-7-0"></span>**Säkerhetsfunktioner**

## <span id="page-7-1"></span>**Sändningslås**

Med hjälp av sändningslåset kan du förhindra otillåten åtkomst till maskinen.

När sändningslåset är aktiverat finns följande funktioner tillgängliga:

■ Faxmottagning

När sändningslåset är aktiverat är följande funktioner INTE tillgängliga:

- Faxsändning
- Kopiering
- **PC-utskrift**
- Skanning
- Åtgärder från kontrollpanelen
- **Obs**

Kontakta Brother-kundtjänsten om du glömmer lösenordet för sändningslåset.

## <span id="page-7-2"></span>**Ställa in och ändra lösenord för sändningslåset**

## **Obs**

Om du redan har ställt in lösenordet behöver du inte göra det igen.

### **Ställa in lösenordet**

Skriv ned lösenordet så att du inte glömmer det.

![](_page_7_Picture_19.jpeg)

**1** Tryck på Menu.

- **2** Tryck på **∆** eller **▼** för att välja Fax. Tryck på **OK**.
- **3** Tryck på **▲** eller **v** för att välja Övrigt. Tryck på **OK**.
- d Tryck på **a** eller **b** för att välja Sändningslås. Tryck på **OK**.
- **6** Ange ett fyrsiffrigt nummer för lösenordet. Tryck på **OK**.
- $\boxed{6}$  När Bekräfta: visas på LCD-skärmen anger du lösenordet igen. Tryck på **OK**.
- g Tryck på **Stop/Exit**.

### **Ändra lösenordet**

- a Tryck på **Menu**.
- b Tryck på **a** eller **b** för att välja Fax. Tryck på **OK**.
- **6** Tryck på **∆** eller **v** för att välja Övrigt. Tryck på **OK**.
- 4 Tryck på **▲** eller **▼** för att välja Sändningslås. Tryck på **OK**.
- **5** Tryck på **▲** eller ▼ för att välja Ange lösenord. Tryck på **OK**.
- 6 Ange det fyrsiffriga numret för det aktuella lösenordet. Tryck på **OK**.
- **7** Ange ett fyrsiffrigt nummer för det nya lösenordet. Tryck på **OK**.
- 8 När Bekräfta: visas på LCD-skärmen anger du det nya lösenordet. Tryck på **OK**.
- i Tryck på **Stop/Exit**.

## <span id="page-8-2"></span><span id="page-8-1"></span><span id="page-8-0"></span>**Aktivera och avaktivera sändningslåset**

### **Aktivera sändningslåset**

- **a** Tryck på Menu.
- **2** Tryck på **▲** eller  $\blacktriangledown$  för att välja Fax. Tryck på **OK**.
- **3** Tryck på **▲** eller **v** för att välja Övrigt. Tryck på **OK**.
- **4** Tryck på **∆** eller ▼ för att välja Sändningslås. Tryck på **OK**.
- **6** Tryck på **A** eller ▼ för att välja Välj Sändlås. Tryck på **OK**.
- **6** Ange det registrerade fyrsiffriga lösenordet. Tryck på **OK**. Maskinen går in i offlineläge och Sändlås läge visas på LCD-skärmen.

### **Avaktivera sändningslåset**

- 
- **a Tryck på Menu.**
- **2** Ange det registrerade fyrsiffriga lösenordet. Tryck på **OK**. Sändningslåset avaktiveras automatiskt.

![](_page_8_Picture_13.jpeg)

Om du anger fel lösenord visas Fel lösenord på LCD-skärmen och maskinen är fortfarande offline. Sändningslåset på maskinen förblir aktiverat tills det registrerade lösenordet har angetts.

**2**

## <span id="page-9-7"></span><span id="page-9-6"></span><span id="page-9-0"></span>**Sända ett fax**

## <span id="page-9-1"></span>**Ytterligare sändningsalternativ**

### <span id="page-9-2"></span>**Sända fax med flera inställningar**

När du sänder ett fax kan du välja en kombination av inställningar, t.ex. Faxupplösning, Kontrast, Glas storlek och Direktsändning.

Du kan även välja: Utgående samtal, Hist. nummerpre., Internat. läge, Kortnummer, Gruppsändning, Som ny standard? och Fabriksåterst.

Vissa inställningar finns bara tillgängliga när du skickar svartvita faxmeddelanden.

![](_page_9_Picture_7.jpeg)

![](_page_9_Picture_8.jpeg)

- <span id="page-9-5"></span>**2** Tryck på ▲ eller ▼ för att välja den inställning som du vill ändra. Tryck på **OK**.
- c Tryck på **a** eller **b** för att välja ett alternativ. Tryck på **OK**.
- 4 Gå till[b](#page-9-5)aka till  $\bullet$  om du vill ändra fler inställningar.

## **Obs**

- **•** De flesta inställningarna är tillfälliga och maskinen återgår till standardinställningarna när du har sänt ett faxmeddelande.
- **•** Du kan spara dina vanligaste inställningar genom att ange dem som standardinställningar. Dessa inställningar gäller tills du ändrar dem på nytt. (Se *[Ställa](#page-10-1) [in dina ändringar som en ny standard](#page-10-1)*  $\rightarrow$  [sidan 7](#page-10-1).)

## <span id="page-9-3"></span>**Avbryta faxsändning**

Tryck på **Stop/Exit** för att avbryta faxsändningen.

## <span id="page-9-8"></span><span id="page-9-4"></span>**Kontrast**

Du kan ändra kontrasten om du tycker att ett dokument är för mörkt eller för ljust. Fabriksinställningen Auto kan användas för de flesta dokument. Den väljer automatiskt den bästa kontrasten för dokumentet. Välj Ljus om du vill sända ett ljust dokument. Välj Mörk om du vill sända ett mörkt dokument.

**a Tryck på (EXX).** 

- **2** Tryck på **▲** eller ▼ för att välja Kontrast. Tryck på **OK**.
- **3** Tryck på ▲ eller ▼ för att välja Auto, Ljus eller Mörk. Tryck på **OK**.

## <span id="page-10-2"></span>**Obs**

Även om du väljer Ljus eller Mörk kommer maskinen att sända faxmeddelandet med inställningen Auto i följande fall:

- **•** När du sänder ett färgfax.
- **•** När du väljer Foto som faxupplösning.

## <span id="page-10-4"></span><span id="page-10-0"></span>**Ändra faxupplösningen**

Du kan förbättra kvaliteten på ett fax genom att ändra faxupplösningen.

![](_page_10_Picture_7.jpeg)

![](_page_10_Picture_8.jpeg)

- **b** Tryck på **∆** eller **v** för att välja Faxupplösning. Tryck på **OK**.
- **3** Tryck på ▲ eller ▼ för att välja önskad upplösning. Tryck på **OK**.

## **Obs**

Du kan välja fyra olika upplösningar för svartvita fax och två för färgfax.

![](_page_10_Picture_266.jpeg)

![](_page_10_Picture_267.jpeg)

Om du väljer Superfin eller Foto och sedan använder **Colour Start**-knappen för att sända ett fax kommer maskinen att sända faxet med inställningen Fin.

## <span id="page-10-3"></span><span id="page-10-1"></span>**Ställa in dina ändringar som en ny standard**

Du kan spara dina vanligaste faxinställningar genom att ange dem som standardinställningar, t.ex. Faxupplösning, Kontrast, Glas storlek och Direktsändning.

Dessa inställningar gäller tills du ändrar dem på nytt.

<span id="page-11-3"></span>![](_page_11_Picture_1.jpeg)

- a Tryck på (**FAX**).
- b Tryck på **a** eller **b** för att välja det menyalternativ som du vill ändra och tryck på **OK**. Tryck därefter på **a** eller **b** för att välja ett nytt alternativ. Tryck på **OK**.

Upprepa steget för alla inställningar som du vill ändra.

- **3** När du har ändrat alla inställningar trycker du på **a** eller **b** för att välja Som ny standard?. Tryck på **OK**.
- - **4** Tryck på **1** för att välja Ja.
	- e Tryck på **Stop/Exit**.

### <span id="page-11-5"></span><span id="page-11-0"></span>**Återställa faxinställningarna till fabriksinställningarna**

Du kan återställa faxinställningarna

Faxupplösning, Kontrast,

Glas storlek och Direktsändning, som du har ändrat, till fabriksinställningarna. Dessa inställningar gäller tills du ändrar dem på nytt.

- a Tryck på (**FAX**).
- b Tryck på **a** eller **b** för att välja Fabriksåterst. Tryck på **OK**.
- 
- c Tryck på **1** för att välja Ja.
- d Tryck på **Stop/Exit**.

## <span id="page-11-1"></span>**Ytterligare sändningsfunktioner**

## <span id="page-11-4"></span><span id="page-11-2"></span>**Sända ett fax manuellt**

Om du använder manuell överföring hör du uppringningstonen, ringsignalen och faxmottagningstonen när du sänder ett faxmeddelande.

![](_page_11_Picture_21.jpeg)

Använd dokumentmataren om du vill sända ett fax med flera sidor.

![](_page_11_Picture_23.jpeg)

![](_page_11_Picture_24.jpeg)

- Ladda dokumentet.
- Lyft luren på den externa telefonen och lyssna efter uppringningstonen.
- 4. Slå faxnumret på den externa telefonen.
- **5** När du hör faxtonen trycker du på **Mono Start** eller **Colour Start**. Om du använder kopieringsglaset trycker du på **1** för att sända faxet.
	- Lägg på luren för den externa telefonen.

## <span id="page-12-7"></span><span id="page-12-4"></span><span id="page-12-0"></span>**Sända ett fax i slutet av ett samtal**

I slutet av ett samtal kan du sända ett fax till den du pratar med innan ni avslutar samtalet.

**Be den du pratar med vänta tills ni hör** en faxsignal och tryck sedan på knappen för att starta eller sända innan ni avslutar samtalet.

- **b** Tryck på **E** (FAX).
- Ladda dokumentet.
	- d Tryck på **Mono Start** eller **Colour Start**.
		- Om du använder kopieringsglaset trycker du på **1** för att sända ett fax.

**b** Lägg på luren för den externa telefonen.

### <span id="page-12-5"></span><span id="page-12-1"></span>**Dubbel åtkomst (endast svartvitt)**

Du kan slå ett nummer och börja skanna in faxmeddelandet i minnet även om maskinen sänder från minnet, tar emot fax eller skriver ut PC-data. Det nya jobbnumret visas på LCD-skärmen.

Hur många sidor du kan skanna in i minnet beror på vilken mängd data de innehåller.

![](_page_12_Picture_12.jpeg)

Om meddelandet Minnet är fullt visas trycker du på **Stop/Exit** för att avbryta eller på **Mono Start** för att sända de sidor som har skannats hittills.

## <span id="page-12-6"></span><span id="page-12-2"></span>**Gruppsändning (endast svartvitt)**

Använd gruppsändning om du vill sända samma faxmeddelande till flera mottagare. Grupper, kortnummer och upp till 50 manuellt slagna nummer kan ingå i samma gruppsändning.

Efter genomförd gruppsändning kommer en gruppsändningsrapport att skrivas ut.

### **Innan du använder gruppsändning**

Kortnummer måste lagras i maskinminnet innan de kan användas i en gruppsändning. (**▶▶**Grundläggande bruksanvisning: Spara *kortnummer*)

Även gruppnummer måste sparas i maskinminnet innan de kan användas i en gruppsändning. Gruppnummer innehåller flera lagrade kortnummer för att underlätta uppringning. (Se *[Ställa in grupper för](#page-18-1) gruppsändning* >> sidan 15.)

### **Så här gruppsänder du fax**

![](_page_12_Picture_21.jpeg)

- Ladda dokumentet.
- c Tryck på **a** eller **b** för att välja Avancerade inst. Tryck på **OK**.
- **4** Tryck på **A** eller ▼ för att välja Gruppsändning. Tryck på **OK**.
- <span id="page-12-3"></span>5 Du kan lägga till nummer till gruppsändningen på följande sätt:
	- Tryck på **A** eller **▼** för att välja Lägg till nr och tryck på **OK**. Ange ett nummer med de kombinerade siffer- och bokstavsknapparna.

Tryck på **OK**.

■ Tryck på **▲** eller ▼ för att välja Kortnummer och tryck på **OK**. Tryck på **a** eller **b** för att välja Bokstavsordning eller Nummerordning och tryck på **OK**. Tryck på **a** eller **b** för att välja ett nummer och tryck på **OK**.

#### <span id="page-13-1"></span>Kapitel 3

- 6 När du har angett alla faxnummer g[e](#page-12-3)nom att upprepa steg @ trycker du på **a** eller **b** för att välja Slutför. Tryck på **OK**.
	- g Tryck på **Mono Start**.

#### **Faxa från dokumentmataren**

 $\blacksquare$  Maskinen börjar skanna dokumentet.

### **Faxa från kopieringsglaset**

När Nästa sida? visas på LCDskärmen gör du något av följande:

■ Sänd en enstaka sida genom att trycka på **2** (eller tryck på **Mono Start** igen).

Maskinen börjar sända dokumentet.

■ Om du vill sända mer än en sida trycker du på **1** och lägger nästa sida på kopieringsglaset.

Tryck på **OK**.

Maskinen börjar skanna sidan. (Upprepa det här steget för varje ytterligare sida.)

## **Obs**

- **•** Om du inte använder några nummer för grupper kan du "gruppsända" faxmeddelanden till upp till 90 olika nummer.
- **•** Maskinens tillgängliga minne varierar beroende på vilka jobb som sparas i minnet och hur många platser som används för gruppsändning. Om du gruppsänder till maximalt antal tillgängliga nummer kan du inte använda dubbel åtkomst.
- **•** Om meddelandet Minnet är fullt visas trycker du på **Stop/Exit** för att avbryta eller på **Mono Start** för att sända de sidor som har skannats hittills.

### **Avbryta en pågående gruppsändning**

- **a Tryck på Menu.** 
	- b Tryck på **a** eller **b** för att välja Fax. Tryck på **OK**.
- **3** Tryck på **▲** eller ▼ för att välja Väntande jobb. Tryck på **OK**. På LCD-skärmen visas faxnumret som rings upp och jobbnumret för gruppsändningen.
- 4 Tryck på **OK**.

Följande fråga visas på LCD-skärmen: Avbryta jobb? Ja  $\rightarrow$  tryck 1

- $Nej \rightarrow tryck 2$
- **5** Tryck på **1** för att avbryta uppringningen till faxnumret. På LCD-skärmen visas då jobbnumret

för gruppsändningen.

### **f** Tryck på OK.

Följande fråga visas på LCD-skärmen: Avbryta jobb?

- Ja  $\rightarrow$  tryck 1  $Ne^{\dagger}$  + tryck 2
- g Avbryt gruppsändningen genom att trycka på **1**.
- h Tryck på **Stop/Exit**.

## <span id="page-13-2"></span><span id="page-13-0"></span>**Direktsändning**

När du skickar ett fax skannar maskinen in dokumenten i minnet innan den sänder. Så snart telefonlinjen blir ledig börjar maskinen att slå numret och sända faxmeddelandet.

Ibland kanske du vill sända viktiga dokument omedelbart utan att använda minnesfunktionen. Det kan du göra genom att aktivera Direktsändning.

![](_page_13_Picture_33.jpeg)

Ladda dokumentet.

<span id="page-14-3"></span>**3** Tryck på **▲** eller ▼ för att välja Avancerade inst. Tryck på **OK**.

- **4** Tryck på **A** eller **▼** för att välja Direktsändning. Tryck på **OK**.
- **b** Tryck på **▲** eller ▼ för att välja På (eller Av).

Tryck på **OK**.

**6** Tryck på **Clear** för att fortsätta att skicka ditt fax.

**Obs**

- **•** Om du skickar ett färgfax eller om minnet är fullt och du skickar ett svartvitt fax från dokumentmataren så sänder maskinen dokumentet i realtid (även om Direktsändning har ställts in på Av).
- **•** Återuppringningsfunktionen fungerar inte vid realtidssändning när du använder kopieringsglaset.

## <span id="page-14-5"></span><span id="page-14-0"></span>**Internationellt läge**

Du bör använda Internationellt läge om störningar förekommer på linjen när du sänder faxmeddelanden utomlands. Den här funktionen stängs av automatiskt efter att du har sänt ett faxmeddelande.

- a Tryck på (**FAX**).
- 
- 2 Ladda dokumentet.
- c Tryck på **a** eller **b** för att välja Avancerade inst. Tryck på **OK**.
- d Tryck på **a** eller **b** för att välja Internat. läge. Tryck på **OK**.
- **5** Tryck på **▲** eller ▼ för att välja På (eller  $Av$ ). Tryck på **OK**.

**6** Tryck på **Clear** för att fortsätta att skicka ditt fax.

### <span id="page-14-4"></span><span id="page-14-1"></span>**Kontrollera och radera väntande jobb**

Du kan kontrollera vilka jobb som ännu inte har sänts från minnet eller radera ett jobb. (Om det inte finns några jobb visas Inga jobb väntar på LCD-skärmen.)

- a Tryck på **Menu**.
	- b Tryck på **a** eller **b** för att välja Fax. Tryck på **OK**.
- **3** Tryck på **A** eller **▼** för att välja Väntande jobb. Tryck på **OK**. Väntande jobb visas på LCD-skärmen.
- <span id="page-14-2"></span>4 Tryck på **▲** eller **▼** för att bläddra igenom jobben och välja det jobb som du vill avbryta. Tryck på **OK**.
- **5** Gör något av följande:
	- Avbryt genom att trycka på **1** och välja Ja.

Om du vill radera ytterligare jobb går [d](#page-14-2)u till steg  $\bullet$ .

■ Avsluta utan att avbryta genom att trycka på **2** och välja Nej.

![](_page_14_Picture_28.jpeg)

## <span id="page-15-4"></span><span id="page-15-0"></span>**Ta emot ett fax**

## <span id="page-15-1"></span>**Ytterligare mottagningsfunktioner**

### <span id="page-15-5"></span><span id="page-15-2"></span>**Skriva ut ett förminskat inkommande fax**

Om du väljer På förminskar maskinen automatiskt alla sidor på inkommande fax så att de passar på en sida A4- eller Letterpapper. Maskinen beräknar förminskningsgraden med hjälp av faxets storlek och inställningen för pappersstorlek. (**▶▶**Grundläggande bruksanvisning: *Pappersformat*)

- **1** Tryck på Menu.
- b Tryck på **a** eller **b** för att välja Fax. Tryck på **OK**.
- **3** Tryck på **▲** eller ▼ för att välja Mottagning. Tryck på **OK**.
- **4** Tryck på **▲** eller ▼ för att välja Auto förminsk. Tryck på **OK**.
- **b** Tryck på ▲ eller ▼ för att välja På (eller Av). Tryck på **OK**.
- **6** Tryck på **Stop/Exit**.

## <span id="page-15-6"></span><span id="page-15-3"></span>**Mottagning utan papper**

Så fort pappersfacket blir tomt under faxmottagning visas Inget papper på LCDskärmen. Fyll på med papper i pappersfacket. (**▶▶**Grundläggande bruksanvisning: *Ladda papper och andra utskriftsmedia*)

Om du inte lägger papper i pappersfacket fortsätter maskinen att ta emot fax och sparar de kvarvarande sidorna i minnet, förutsatt att det finns ledig minneskapacitet.

Efterföljande faxmottagningar sparas också i minnet tills detta blir fullt. Ladda papper i pappersfacket för att skriva ut faxmeddelandena. När minnet är fullt upphör maskinen att automatiskt svara på samtal.

# <span id="page-16-4"></span><span id="page-16-0"></span>**Ringa upp och lagra nummer**

## <span id="page-16-1"></span>**Röstfunktioner**

Röstsamtal kan ringas med en sidoapparat eller en extern telefon genom manuell uppringning.

## <span id="page-16-2"></span>**Ytterligare uppringningsfunktioner**

### <span id="page-16-5"></span><span id="page-16-3"></span>**Kombinera snabbvalsnummer**

Ibland vill du kanske välja mellan olika telefonbolag när du ska skicka ett fax. Taxor kan variera beroende på tidpunkt och destination. Du kan dra nytta av låga taxor genom att lagra åtkomstkoder till telefonbolag och kreditkortsnummer som kortnummer. Du kan lagra dessa långa nummer genom att dela upp dem och lagra dem som separata kortnummer i valfria kombinationer. Du kan även inkludera manuell uppringning med de kombinerade siffer- och bokstavsknapparna. (**▶▶**Grundläggande bruksanvisning: Spara *kortnummer*)

Du kanske har lagrat "01632" som kortnummer 03 och "960555" som kortnummer 02. Du kan använda båda numren för att ringa "01632-960555" genom att trycka på följande knappar:

- **a** Tryck på  $\frac{10}{4}$  (**Kortnummer**).
- **2** Tryck på ▲ eller ▼ för att välja Sök. Tryck på **OK**.

**8** Ange **03**.

- d Tryck på **a** eller **b** för att välja Kortnummer. Tryck på **OK**.
- **5** Tryck på **A** eller ▼ för att välja Sök. Tryck på **OK**.
- f Ange **02**.
	- g Tryck på **Mono Start** eller **Colour Start**. Du ringer nu upp "01632-960555".

#### <span id="page-17-2"></span>Kapitel 5

Om du vill ändra ett nummer tillfälligt kan du ersätta en del av numret med manuell uppringning med de kombinerade siffer- och bokstavsknapparna. Om du t.ex. vill ändra numret till 01632-960556 kan du trycka på

 (**Kortnummer**), välja Sök, trycka på **03** och sedan trycka på **960556** med de kombinerade siffer- och bokstavsknapparna.

## **Obs**

Om du måste invänta en ny kopplingston eller signal under uppringningssekvensen skapar du en paus i numret genom att trycka på **Redial/Pause**. Varje knapptryckning motsvarar en paus på 3,5 sekunder.

## <span id="page-17-0"></span>**Andra sätt att spara nummer**

## <span id="page-17-3"></span><span id="page-17-1"></span>**Spara kortnummer från utgående samtal**

Du kan också spara kortnummer från historiken för utgående samtal.

- a Tryck på **Redial/Pause**. Du kan även välja Utgående samtal genom att trycka på (**FAX**).
- **2** Tryck på **A** eller ▼ för att välja det namn eller nummer som du vill spara. Tryck på **OK**.
- **3** Tryck på **▲** eller ▼ för att välja Lägg t kortnr. Tryck på **OK**.
- **4** Tryck på ▲ eller ▼ för att välja den tvåsiffriga kortnummerplats där du vill spara numret. Tryck på **OK**.
- e Gör något av följande:

Ange ett namn (upp till 16 tecken) med de kombinerade siffer- och bokstavsknapparna.

Tryck på **OK**.

(**▶▶**Grundläggande bruksanvisning: *Skriva in text*)

- För att spara numret utan ett namn trycker du på **OK**.
- **6** Tryck på OK för att bekräfta fax- eller telefonnumret.
- g Tryck på **a** eller **b** för att välja Slutför. Tryck på **OK**.
- 8 Tryck på **Stop/Exit**.

## <span id="page-18-7"></span><span id="page-18-5"></span><span id="page-18-0"></span>**Spara kortnummer från historiken över nummerpresentation**

Om du abonnerar på tjänsten för nummerpresentation från telefonoperatören kan du också lagra kortnummer från inkommande samtal i historiken över nummerpresentation. (>>Grundläggande bruksanvisning: *Nummerpresentation*)

**a Tryck på Redial/Pause** och tryck på  $\star$ . Du kan även välja Hist. nummerpre. genom att trycka

på (**FAX**).

- **2** Tryck på **A** eller ▼ för att välja det nummer som du vill spara. Tryck på **OK**.
- **3** Tryck på **▲** eller ▼ för att välja Lägg t kortnr. Tryck på **OK**.
- **4** Tryck på **A** eller ▼ för att välja den tvåsiffriga kortnummerplats där du vill spara numret. Tryck på **OK**.

![](_page_18_Picture_8.jpeg)

6 Gör något av följande:

Ange ett namn (upp till 16 tecken) med de kombinerade siffer- och bokstavsknapparna.

Tryck på **OK**.

(>>Grundläggande bruksanvisning: *Skriva in text*)

■ För att spara numret utan ett namn trycker du på **OK**.

- **6** Tryck på OK för att bekräfta fax- eller telefonnumret.
- g Tryck på **a** eller **b** för att välja Slutför. Tryck på **OK**.
- 8 Tryck på **Stop/Exit**.

## <span id="page-18-6"></span><span id="page-18-1"></span>**Ställa in grupper för gruppsändning**

Grupper kan lagras på en kortnummerplats vilket innebär att du kan sända samma faxmeddelande till många faxnummer genom att trycka på (**Kortnummer**), Sök, **OK**, den tvåsiffriga kortplatsen och **Mono Start**.

Först måste du lagra varje faxnummer på en kortnummerplats. (>>Grundläggande bruksanvisning: *Spara kortnummer*) Därefter kan du inkludera dem som nummer i gruppen. Varje grupp motsvarar en kortnummerplats. Du kan ha upp till sex små grupper eller tilldela 39 nummer till en stor grupp.

(Se *[Gruppsändning \(endast svartvitt\)](#page-12-2)*  $\triangleright$  [sidan 9.](#page-12-2))

- **1** Tryck på  $\bigoplus$  (**Kortnummer**).
- **2** Tryck på **▲** eller ▼ för att välja Skapa grupper. Tryck på **OK**.
- <span id="page-18-4"></span>c Tryck på **a** eller **b** och välj GRUPP1, GRUPP2, GRUPP3, GRUPP4, GRUPP5 eller GRUPP6 för det gruppnamn där du vill spara faxnumren. Tryck på **OK**.
- **4** Tryck på **A** eller ▼ för att välja den tvåsiffriga kortnummerplats som du vill lägga till i gruppen. Tryck på **OK**.
- <span id="page-18-2"></span>**5** Tryck på **∆** eller **▼** för att välja Lägg till nr. Tryck på **OK**.
- <span id="page-18-3"></span>6 Om du vill lägga till nummer i gruppen trycker du på **a** eller **b** och väljer Bokstavsordning eller Nummerordning och trycker på **OK**. Tryck på **a** eller **b** för att välja ett nummer och tryck på **OK**.

<span id="page-19-1"></span><span id="page-19-0"></span>![](_page_19_Picture_1.jpeg)

g Gör något av följande:

- Om du vill lägga till fler nummer i grupp[e](#page-18-2)n upprepar du stegen  $\bigcirc$ till  $\mathbf{\Theta}$  $\mathbf{\Theta}$  $\mathbf{\Theta}$ .
- När du har lagt till alla numren i gruppen trycker du på **a** eller **b** för att välja Slutför.

Tryck på **OK**.

![](_page_19_Picture_6.jpeg)

8 Gör något av följande:

- $\blacksquare$  $\blacksquare$  $\blacksquare$  Upprepa ste[g](#page-19-0)  $\bigcirc$  till  $\bigcirc$  om du vill spara ytterligare en grupp för gruppsändning.
- Tryck på **Stop/Exit** om du inte vill spara fler grupper för gruppsändning.

**Obs**

Du kan skriva ut en lista över alla kortnummer. Gruppnummer markeras i GRUPP-kolumnen. (Se *[Rapporter](#page-22-0)*  $\rightarrow$  [sidan 19](#page-22-0).)

### <span id="page-19-2"></span>**Ändra ett gruppnamn**

![](_page_19_Picture_13.jpeg)

- **b** Tryck på **∆** eller **v** för att välja Skapa grupper. Tryck på **OK**.
- **3** Tryck på **A** eller **v** för att välja det gruppnamn som du vill ändra. Tryck på **OK**.
- **4** Tryck på **A** eller ▼ för att välja Ändra gruppnamn. Tryck på **OK**.

![](_page_19_Picture_17.jpeg)

*Ändra ett sparat namn eller nummer:*

Om du vill ändra ett tecken trycker du på **d** eller **c** för att placera markören under det tecken som du vill ändra. Tryck sedan på **Clear**. Ange tecknet igen.

- $\overline{6}$  Ange det nya namnet (upp till 16 tecken) med de kombinerade siffer- och bokstavsknapparna. (**▶▶**Grundläggande bruksanvisning: *Skriva in text*) Tryck på **OK**. (Skriv till exempel NYA KUNDER.)
- **6** Tryck på **A** eller **v** för att välja Slutför. Tryck på **OK**.
- **7** Tryck på **Stop/Exit**.

### **Ta bort en grupp**

- **a** Tryck på  $\bigoplus$  (**Kortnummer**).
- b Tryck på **a** eller **b** för att välja Skapa grupper. Tryck på **OK**.
- **3** Tryck på ▲ eller ▼ för att välja den grupp som du vill ta bort. Tryck på **OK**.
- 4) Tryck på **∆** eller **V** för att välja Ta bort. Tryck på **OK**. Tryck på **1** för att bekräfta.
- e Tryck på **Stop/Exit**.

### <span id="page-20-1"></span><span id="page-20-0"></span>**Ta bort ett nummer från en grupp**

**a** Tryck på  $\bigoplus$  (**Kortnummer**). **2** Tryck på **▲** eller **v** för att välja Skapa grupper. Tryck på **OK**. **3** Tryck på ▲ eller ▼ för att välja den grupp som du vill ändra. Tryck på **OK**. **4** Tryck på ▲ eller ▼ för att välja det nummer som du vill ta bort. Tryck på **OK**. Tryck på **1** för att bekräfta. **6** Tryck på  $\triangle$  eller  $\nabla$  för att välja Slutför. Tryck på **OK**. **6** Tryck på **Stop/Exit**.

**5**

# <span id="page-21-7"></span><span id="page-21-6"></span><span id="page-21-0"></span>**Skriva ut rapporter**

## <span id="page-21-1"></span>**Faxrapporter**

Använd **Menu**-knapparna för att ställa in överföringsrapporten och journalperioden.

## <span id="page-21-9"></span><span id="page-21-2"></span>**Överföringsrapport**

Du kan skriva ut en överföringsrapport som kvitto på att du har sänt ett faxmeddelande. (**▶▶**Grundläggande bruksanvisning: *Överföringsrapport*)

## <span id="page-21-8"></span><span id="page-21-3"></span>**Faxjournal (aktivitetsrapport)**

Du kan ställa in maskinen på att skriva ut journaler med jämna mellanrum (vart 50:e fax, var 6:e, 12:e eller 24:e timme, varannan eller var sjunde dag). Om du ställer in intervallet på Av kan du ändå skriva ut rapporten genom att följa stegen i *[Skriva ut en](#page-22-1) rapport* >> [sidan 19.](#page-22-1) Fabriksinställningen är Vart 50:nde fax.

- **and Tryck på Menu.**
- **2** Tryck på ▲ eller ▼ för att välja Fax. Tryck på **OK**.
- **3** Tryck på **▲** eller ▼ för att välja Rapportinst. Tryck på **OK**.
- 4 Tryck på **▲** eller ▼ för att välja Journalperiod. Tryck på **OK**.

<span id="page-21-5"></span>**b** Tryck på **▲** eller **▼** för att välja ett intervall. Tryck på **OK**.

Om du valde Vart 50:nde fax ska du gå till steg  $\mathbf{\Theta}$  $\mathbf{\Theta}$  $\mathbf{\Theta}$ .

■ Var 6:e, 12:e, 24:e timme, varannan eller var sjunde dag

Maskinen kommer att skriva ut rapporten vid angiven tid och sedan radera alla jobb från minnet. Om maskinens minne blir fullt (200 jobb) före angivet intervall kommer den att skriva ut journalen tidigare än angivet och sedan radera alla jobb från minnet. Du kan skriva ut en rapport före angiven tid utan att radera de jobb som finns i minnet.

Vart 50:e fax

Maskinen skriver ut journalen när 50 fax har sparats i minnet.

- 6 Ange en tid i 24-timmarsformat när journalutskriften ska inledas. Tryck på **OK**. (Skriv till exempel 19:45 för kvart i åtta på kvällen.)
- 7 Om du valde Var sjunde dagi st[e](#page-21-5)g ● trycker du på ▲ eller ▼ för att visa veckodagarna. Välj sedan den dag då du vill att sjudagarsperioden ska börja. Tryck på **OK**.

<span id="page-21-4"></span>h Tryck på **Stop/Exit**.

## <span id="page-22-3"></span><span id="page-22-2"></span><span id="page-22-0"></span>**Rapporter**

Följande rapporter är tillgängliga:

<span id="page-22-7"></span>Sändn. kvitto

Skriver ut en överföringsrapport för din senaste överföring.

Snabbuppringn.

Anger namn och nummer som har lagrats i kortnummerminnet i alfabetisk eller numerisk ordning.

Faxjournal

Innehåller information om de senast mottagna och skickade faxmeddelandena. (TX: sändning.) (RX: mottagning.)

Systeminställ.

Innehåller dina inställningar.

<span id="page-22-4"></span>Nätverksinst.

Innehåller dina nätverksinställningar.

<span id="page-22-6"></span>WLAN-rapport

Skriver ut en WLAN-anslutningsrapport.

Hist. nummerpre.

Innehåller tillgänglig information om nummerpresentation för de 30 senast mottagna faxmeddelandena och telefonsamtalen.

### <span id="page-22-5"></span><span id="page-22-1"></span>**Skriva ut en rapport**

- **1** Tryck på Menu.
- **2** Tryck på **▲** eller ▼ för att välja Skriv rapport. Tryck på **OK**.
- **3** Tryck på ▲ eller ▼ för att välja önskad rapport. Tryck på **OK**.
- d (Endast kortnummer) Tryck på **a** eller **<sup>b</sup>** för att välja Bokstavsordning eller Nummerordning. Tryck på **OK**.
- **5** Tryck på **Mono Start**.
- f Tryck på **Stop/Exit**.

**Kopiering**

## <span id="page-23-1"></span>**Kopieringsinställningar**

Du kan tillfälligt ändra

<span id="page-23-4"></span><span id="page-23-0"></span>**7**

kopieringsinställningarna om du vill göra flera kopior.

Maskinen återgår till standardinställningarna när den har varit i beredskapsläge i en minut eller om lägestimern återställer maskinen till faxläget. (Se [Lägestimer](#page-6-1) >> sidan 3.)

Om du vill ändra en inställning trycker du på **COPY** och sedan på **a** eller **b** för att bläddra igenom kopieringsinställningarna. När önskad inställning är markerad trycker du på **OK**.

När du är färdig med inställningarna trycker du på **Mono Start** eller **Colour Start**.

## **Obs**

Du kan spara dina vanligaste inställningar genom att ange dem som

standardinställningar. Dessa inställningar gäller tills du ändrar dem på nytt. (Se *[Ställa](#page-27-2) [in dina ändringar som en ny standard](#page-27-2)*  $\triangleright$  [sidan 24](#page-27-2).)

## <span id="page-23-2"></span>**Avbryta kopieringen**

Tryck på **Stop/Exit** för att avbryta kopieringen.

## <span id="page-23-5"></span><span id="page-23-3"></span>**Ändra kopieringshastighet och -kvalitet**

Du kan välja bland ett antal alternativ för hastighet och kvalitet. Fabriksinställningen är Normal.

 $\blacksquare$  Snabb

Hög kopieringshastighet och lägsta möjliga mängd bläck används. Används för att spara tid vid utskrift av dokument som ska korrekturläsas, stora dokument eller många kopior.

Normal

Normal är det rekommenderade läget för vanliga utskrifter. Det ger god kopieringskvalitet och bra kopieringshastighet.

Bästa

Rekommenderas för kopiering av detaljerade bilder, exempelvis fotografier. Detta ger den högsta upplösningen och tar längst tid att skriva ut.

- a Tryck på (**COPY**).
- Ladda dokumentet.
- Ange det antal kopior som ska skrivas ut.
- **b** Tryck på ▲ eller ▼ för att välja Kvalitet. Tryck på **OK**.
- **b** Tryck på ▲ eller ▼ för att välja Snabb, Normal eller Bästa. Tryck på **OK**.
- f Tryck på **Mono Start** eller **Colour Start** om du inte vill ändra på fler inställningar.

## <span id="page-24-3"></span><span id="page-24-2"></span><span id="page-24-0"></span>**Förstora eller förminska den kopierade bilden**

Du kan välja en förstorings- eller förminskningsgrad. Om du väljer Anp. till sida kommer maskinen att justera storleken automatiskt till det pappersformat som du har ställt in.

![](_page_24_Picture_3.jpeg)

- **Ladda dokumentet.**
- $\overline{3}$  Ange det antal kopior som ska skrivas ut.
- **4** Tryck på **A** eller ▼ för att välja Först./Förmin. Tryck på **OK**.
- **b** Tryck på **A** eller **v** för att välja 100%, Förstora, Förminska, Anp. till sida eller Eget  $(25-400)$ .
- 6 Gör något av följande:
	- **Om du valde Förstora eller** Förminska trycker du på **OK** och på **a** eller **b** för att välja den förstoringseller förminskningsgrad som du vill använda. Tryck på **OK**.
	- $\blacksquare$  Om du valde Eget (25-400%) trycker du på **OK** och anger en förstorings- eller förminskningsgrad från 25% till 400%. Tryck på **OK**.
	- Om du valde 100% eller Anp. till sida trycker du på **OK**. Gå till ste[g](#page-24-1)  $\bullet$ .

![](_page_24_Picture_331.jpeg)

<span id="page-24-1"></span>g Tryck på **Mono Start** eller **Colour Start** om du inte vill ändra på fler inställningar.

![](_page_24_Picture_14.jpeg)

- **•** Sidlayout är inte tillgängligt med Först./Förmin.
- **•** Sidlayout och Sortera är inte tillgängliga med Anp. till sida.
- **•** Anp. till sida fungerar inte som det ska när dokumentet på kopieringsglaset ligger snett med mer än tre grader. Använd markeringarna överst och till vänster och placera dokumentet med texten nedåt i det övre vänstra hörnet av kopieringsglaset.
- **•** Anp. till sida är inte tillgängligt när du använder dokumentmataren.

**7**

## <span id="page-25-5"></span><span id="page-25-4"></span><span id="page-25-0"></span>**Göra N på 1-kopior eller en affisch (sidlayout)**

Med funktionen N på 1-kopia kan du spara papper genom att kopiera två eller fyra sidor på en sida.

Du kan också göra en affisch. När du använder affischfunktionen delar maskinen upp dokumentet i delar som sedan förstoras så att du kan sätta ihop dem till en affisch. Använd kopieringsglaset om du vill kopiera till affischstorlek.

## **Q VIKTIGT**

- **•** Se till att pappersformatet är inställt på A4 eller Letter.
- **•** Om du vill skriva ut flera färgkopior är inte N på 1-kopia tillgängligt.
- **•** (S) betyder stående och (L) betyder liggande.
- **•** Affischkopiering är inte tillgängligt med OH-film.

## **Obs**

Sortera och Först./Förmin. är inte tillgängliga med Sidlayout.

- a Tryck på (**COPY**).
- Ladda dokumentet.
- Ange det antal kopior som ska skrivas ut.
- d Tryck på **a** eller **b** för att välja Sidlayout. Tryck på **OK**.
- **b** Tryck på ▲ eller ▼ för att välja Av (1på1), 2på1(S), 2på1(L), 4på1(S), 4på1(L), Affisch (2x1), Affisch (2x2), Affisch (3x3) eller  $2p\land 1$  (ID)  $^1$ . Tryck på **OK**.
	- <sup>1</sup> Mer information om 2 på 1 (ID) finns i *[2 på 1](#page-26-0) ID-kopiering* >> sidan 23.
- <span id="page-25-1"></span>6 Om du inte vill ändra fler inställningar trycker du på **Mono Start** eller **Colour Start** för att skanna sidan. Om du placerade dokumentet i dokumentmataren eller ska göra en affisch skannar maskinen dokumentet och börjar skriva ut.

### **Om du använder kopieringsglaset går du till steg** [g](#page-25-2)**.**

- <span id="page-25-2"></span>När maskinen har skannat sidan trycker du på **1** för att skanna nästa sida.
- <span id="page-25-3"></span>8 Placera nästa sida på kopieringsglaset. Tryck på **OK**.
- **9** Upprepa @ oc[h](#page-25-3) @ för varje sida i layouten.
- **10** När alla sidor har skannats avslutar du genom att trycka på **2**.

### **Placera dokumentet med texten nedåt och i den riktning som visas nedan:**

![](_page_25_Figure_24.jpeg)

<span id="page-26-1"></span>![](_page_26_Figure_1.jpeg)

## <span id="page-26-2"></span><span id="page-26-0"></span>**2 på 1 ID-kopiering**

Du kan kopiera båda sidorna på ett ID-kort till en sida och behålla kortets originalformat. Se till att pappersformatet är inställt på A4 eller

Du får endast kopiera ID-kort i den utsträckning det är tillåtet i gällande lagstiftning. (>>Produktsäkerhetsguide: *Olaglig användning av kopieringsutrustning*)

![](_page_26_Picture_5.jpeg)

b Placera ID-kortet med framsidan nedåt i det vänstra hörnet på kopieringsglaset.

![](_page_26_Picture_7.jpeg)

- **1 3 mm eller större (övre, vänster)**
- Ange det antal kopior som ska skrivas ut.
- 4 Tryck på **▲** eller ▼ för att välja Sidlayout.
- **5** Tryck på **A** eller ▼ för att välja Tryck på **OK**.
- f Tryck på **Mono Start** eller **Colour Start**. Maskinen börjar skanna den första sidan.

**7**

<span id="page-27-3"></span>

När maskinen har skannat den ena sidan trycker du på **1**. Vänd på ID-kortet och tryck på **OK** för att skanna den andra sidan.

#### H **Obs**

- **•** Sortera och Först./Förmin. är inte tillgängliga med 2på1(ID).
- **•** Om du vill skriva ut flera färgkopior är kopiering med 2 på 1 (ID) inte tillgängligt.

### <span id="page-27-4"></span><span id="page-27-0"></span>**Sortera kopior med dokumentmataren**

Du kan sortera flera kopior. Sidorna sorteras i ordningen 321, 321, 321 och så vidare.

![](_page_27_Picture_8.jpeg)

- Ladda dokumentet.
- Ange det antal kopior som ska skrivas ut.
- d Tryck på **a** eller **b** för att välja Stapla/Sortera. Tryck på **OK**.
- **b** Tryck på ▲ eller ▼ för att välja Sortera. Tryck på **OK**.
- f Tryck på **Mono Start** eller **Colour Start** om du inte vill ändra på fler inställningar.
	- **Obs**

Anp. till sida och Sidlayout är inte tillgängliga med Sortera.

### <span id="page-27-6"></span><span id="page-27-1"></span>**Justera täthet**

Du kan justera tätheten vid kopiering för att göra mörkare eller ljusare kopior.

- a Tryck på (**COPY**).
- 2 Ladda dokumentet.
- Ange det antal kopior som ska skrivas ut.
- Tryck på **▲** eller  $\Psi$  för att välja Täthet. Tryck på **OK**.
- **5** Tryck på ◀ eller ▶ för att göra kopian ljusare eller mörkare. Tryck på **OK**.
- f Tryck på **Mono Start** eller **Colour Start** om du inte vill ändra på fler inställningar.

## <span id="page-27-5"></span><span id="page-27-2"></span>**Ställa in dina ändringar som en ny standard**

Du kan spara dina vanligaste kopieringsinställningar genom att ange dem som standardinställningar, t.ex. Kvalitet,

Först./Förmin., Täthet och Sidlayout. Dessa inställningar gäller tills du ändrar dem på nytt.

![](_page_27_Picture_27.jpeg)

- b Tryck på **a** eller **b** för att välja en ny inställning. Tryck på **OK**. Upprepa steget för alla inställningar som du vill ändra.
- **3** När du har ändrat alla inställningar trycker du på **a** eller **b** för att välja Som ny standard?. Tryck på **OK**.
- Tryck på 1 för att välja Ja.
- **5** Tryck på **Stop/Exit**.

Kopiering

## <span id="page-28-0"></span>**Återställa alla inställningar till fabriksinställningarna**

Du kan återställa kopieringsinställningarna Kvalitet, Först./Förmin., Täthet och Sidlayout, som du har ändrat, till fabriksinställningarna.

![](_page_28_Picture_3.jpeg)

Fabriksåterst. Tryck på **OK**.

**3** Tryck på **1** för att välja Ja.

d Tryck på **Stop/Exit**.

<span id="page-29-0"></span>![](_page_29_Picture_0.jpeg)

# **Rutinunderhåll**

## <span id="page-29-1"></span>**Rengöring och kontroll av maskinen**

## <span id="page-29-2"></span>**Rengöra maskinens utsida**

**Rengör maskinens utsida på följande sätt:**

## **VIKTIGT**

- **•** Använd milda rengöringsmedel. Rengöring med flyktiga vätskor som thinner eller tvättbensin kan skada maskinens utvändiga yta.
- **•** Använd INTE rengöringsmedel som innehåller ammoniak.
- **•** Rengör INTE kontrollpanelen med isopropylalkohol. Panelen kan spricka.
- Dra ut pappersfacket (1) helt ur maskinen.

![](_page_29_Picture_10.jpeg)

b Avlägsna damm genom att torka maskinens utsida med en *torr*, mjuk och luddfri trasa.

![](_page_29_Picture_12.jpeg)

- **3** Öppna pappersfackets lock och ta bort eventuella föremål som har fastnat i pappersfacket.
- 4 Avlägsna damm genom att torka pappersfacket med en *torr*, mjuk och luddfri trasa.

![](_page_29_Figure_15.jpeg)

**5** Stäng pappersutmatningsfackets lock och sätt tillbaka pappersfacket i maskinen igen.

## <span id="page-30-3"></span><span id="page-30-2"></span><span id="page-30-0"></span>**Rengöra maskinens skrivarvals**

**A VARNING** 

Koppla ur maskinen från eluttaget innan du rengör skrivarvalsen för att undvika elektriska stötar.

- a Ta tag i plastflikarna på båda sidor om maskinen med båda händerna och lyft upp skannerlocket till det öppna läget.
- **2** Rengör maskinens skrivarvals (1) och området kring den och torka bort bläckfläckar med en *torr*, mjuk och luddfri trasa.

![](_page_30_Picture_7.jpeg)

- c Ta tag i plastflikarna på båda sidor om maskinen med båda händerna och stäng försiktigt skannerlocket.
	- Sätt i nätkabeln igen.

## <span id="page-30-1"></span>**Rengöra pappersupptagningsrullarna**

- **1** Dra ut maskinens nätkabel ur eluttaget.
- 2 Dra ut pappersfacket helt ur maskinen.

#### $\mathbb Z$ **Obs**

Om maskinen matar flera sidor i taget när det endast finns några få ark kvar i pappersfacket rengör du bottenplattan (1) med en mjuk och luddfri trasa som fuktats lite med vatten.

När du har rengjort plattan torkar du bort all fukt med en *torr*, mjuk och luddfri trasa.

![](_page_30_Picture_16.jpeg)

**3** Öppna luckan för pappersstopp (1) på maskinens baksida.

![](_page_30_Picture_18.jpeg)

**A**

<span id="page-31-1"></span>4 Rengör pappersmatarrullarna (1) med en mjuk och luddfri trasa som fuktats med vatten.

Vrid sakta rullarna så att hela ytan rengörs.

När du har rengjort rullarna torkar du bort all fukt med en *torr*, mjuk och luddfri trasa.

![](_page_31_Picture_4.jpeg)

- **6** Stäng luckan för pappersstopp. Se till att luckan är ordentligt stängd.
- **6** Tryck tillbaka pappersfacket i maskinen.
	- Sätt i nätkabeln igen.

## <span id="page-31-2"></span><span id="page-31-0"></span>**Kontrollera bläcknivån**

Även om en bläcknivåsymbol visas på LCDskärmen kan du använda knappen **Menu** för att se ett större diagram som visar hur mycket bläck som finns kvar i varje patron.

a Tryck på **Menu**.

b Tryck på **a** eller **b** för att välja Bläck. Tryck på **OK**.

**3** Tryck på **▲** eller ▼ för att välja Bläcknivå. Tryck på **OK**. Aktuell bläcknivå visas på LCDskärmen.

### d Tryck på **Stop/Exit**.

### **Obs**

Du kan kontrollera bläcknivån från datorn.  $\rightarrow$ Bruksanvisning för programanvändare: *Utskrift* (Windows®)  $\rightarrow$ Bruksanvisning för programanvändare: *Utskrift och faxsändning* (Macintosh)

## <span id="page-32-2"></span><span id="page-32-1"></span><span id="page-32-0"></span>**Förpacka och transportera maskinen**

Använd originalförpackningen när du transporterar maskinen. Följ anvisningarna nedan för att förpacka maskinen på rätt sätt. Skador som åsamkas maskinen under transport täcks kanske inte av garantin.

## **VIKTIGT**

Du måste se till att skrivhuvudet är "parkerat" efter en utskrift. Lyssna noga innan du stänger av strömmen så att alla mekaniska ljud har tystnat. Om maskinen inte har parkerat skrivhuvudet kan det uppstå utskriftsproblem och eventuella skador på skrivhuvudet.

- 1 Öppna bläckpatronsluckan.
- 2 Avlägsna alla fyra bläckpatroner. Tryck på frigöringsspaken ovanför varje patron för att lossa den.  $(\triangleright\blacktriangleright G$ rundläggande bruksanvisning: *Byta bläckpatroner*)
- **3** Sätt i det orangefärgade transportskyddet och stäng sedan bläckpatronsluckan.

![](_page_32_Picture_8.jpeg)

## **Q** VIKTIGT

**•** Kontrollera att plastfliken på den högra sidan av det orangefärgade transportskyddet (1) klickar på plats (2) ordentligt.

![](_page_32_Picture_11.jpeg)

- **•** Om du inte kan hitta det orangefärgade skyddet ska du transportera maskinen utan det. Sätt INTE i bläckpatronerna som ett alternativ innan transporten.
- Lyft upp maskinen i den främre delen och fäst fliken på det orangefärgade skyddet i den nyckelformade öppningen (1) längst ner på pappersfacket. Haka sedan fast skyddet över pappersfackets upphöjda del (2).

![](_page_32_Picture_14.jpeg)

- 6 Koppla bort maskinen från telefonuttaget och ta bort telefonsladden från maskinen.
- 6 Dra ut maskinens nätkabel ur eluttaget.
- **7** Ta tag i plastflikarna på båda sidor om maskinen med båda händerna och lyft upp skannerlocket till det öppna läget. Dra ur gränssnittskabeln från maskinen om den är ansluten.
- 8 Ta tag i plastflikarna på båda sidor om maskinen med båda händerna och stäng försiktigt skannerlocket.

![](_page_33_Picture_4.jpeg)

10 Placera maskinen i påsen.

![](_page_33_Picture_7.jpeg)

**k Packa maskinen och det tryckta** materialet i originalkartongen med originalemballaget så som visas nedan.

**9** Placera bläckpatronerna i påsen och tejpa fast den på pappersfacket.

![](_page_33_Figure_10.jpeg)

## **Obs**

Om du skickar tillbaka maskinen till Brother som en del av utbytestjänsten, ska du *bara* packa maskinen. Behåll alla separata delar och det tryckta materialet så att du kan använda dem med maskinen som du får i utbyte.

![](_page_34_Picture_3.jpeg)

![](_page_34_Picture_4.jpeg)

12 Stäng förpackningen och tejpa fast locket.

**A**

# <span id="page-35-0"></span>**B Förklaringar av ord och begrepp**

Detta är en fullständig lista över de funktioner och begrepp som finns i Brother-bruksanvisningarna. Om funktionerna finns tillgängliga beror på vilken modell du köpt.

### **ADF (Automatisk dokumentmatare)**

Dokumentet kan läggas i dokumentmataren och automatiskt skannas en sida i taget.

### **Användarinställningar**

En utskrift som innehåller maskinens aktuella inställningar.

#### **Automatisk faxöverföring**

Sänder ett fax utan att du behöver lyfta på luren till en extern telefon.

#### **Automatisk förminskning**

Förminskar storleken på inkommande faxmeddelanden.

### **Automatisk återuppringning**

En funktion som innebär att maskinen kan ringa upp det senast slagna faxnumret igen efter fem minuter om faxsändningen inte gick igenom på grund av att linjen var upptagen.

#### **CNG-signaler**

De specialsignaler som faxmaskinen sänder under en automatisk överföring för att tala om för den mottagande maskinen att sändaren är en faxmaskin.

#### **Direktsändning**

Du kan sända fax i realtid när minnet är fullt.

### **Dubbel åtkomst**

Maskinen kan skanna in utgående faxmeddelanden eller schemalagda jobb i minnet samtidigt som den sänder ett faxmeddelande från minnet eller tar emot eller skriver ut ett inkommande faxmeddelande.

### **ECM (Felkorrigeringsläge)**

Problem vid faxöverföring upptäcks och aktuella sidor faxas igen.

#### **Extern telefon**

En telefonsvarare (TSV) eller telefon som är kopplad till maskinen.

#### **Fax/Tel**

Du kan ta emot både fax- och telefonsamtal. Använd inte det här läget tillsammans med en telefonsvarare (TSV).

#### **Faxavkänning**

Maskinen svarar på CNG-signaler om du avbryter ett inkommande faxsamtal genom att svara i telefonen.

#### **Faxjournal**

Innehåller information om de 200 senast mottagna och skickade faxmeddelandena. TX betyder sändning. RX betyder mottagning.

### **Faxsignaler**

De signaler som avges av faxmaskiner när de utbyter information under sändning och mottagning av faxmeddelanden.

#### **Fin upplösning**

Upplösningen är 203 × 196 dpi. Används för liten text och grafik.

#### **Fjärraktiveringskod**

Tryck den här koden (**l 5 1**) när du svarar på ett faxsamtal i en sidoapparat eller en extern telefon.

#### **Fjärravaktiveringskod (Endast för Fax/Tel-läge)**

Maskinen ringer med en dubbelsignal när den svarar på ett röstsamtal. Du kan svara på samtalet i en sidoapparat genom att slå in koden (**# 5 1**).

#### **Fotoupplösning (endast svartvitt)**

Ett upplösningsalternativ som återger fotokvalitet på bästa sätt med olika gråtoner.

Förklaringar av ord och begrepp

### **Gruppnummer**

En kombination av kortnummer som lagras på en kortnummerplats för gruppsändning.

### **Gruppsändning**

Möjligheten att sända samma faxmeddelande till flera mottagare.

### **Gråskala**

Grå färgtoner som kan användas vid kopiering, skanning och sändning av faxmeddelanden som innehåller fotografier.

### **Innobella™**

Innobella™ är en serie originalförbrukningsmaterial som erbjuds av Brother. För bästa utskriftskvalitet rekommenderar Brother Innobella™ bläck och -papper.

### **Internationellt läge**

Tillfälliga justeringar av faxsignalerna så att de passar internationella telefonlinjer.

### **Journalperiod**

Det inprogrammerade tidsintervallet mellan utskrift av automatiska faxrapporter. Du kan skriva ut faxjournalen manuellt utan att avbryta tidsintervallet.

### **Knappvolym**

Volyminställning för den signal som hörs när du trycker på en knapp eller gör ett misstag.

### **Kodningssystem**

En metod för kodning av informationen som finns i ett dokument. Alla faxmaskiner måste använda en Modified Huffmanminimistandard (MH). Faxmaskinen kan använda mer avancerade komprimeringsmetoder (Modified Read (MR), Modified Modified Read (MMR) och JPEG) om den mottagande maskinen har samma kapacitet.

### **Kommunikationsfel (Komm.fel)**

Ett fel som uppstår vid sändning eller mottagning av faxmeddelanden och som i regel beror på linjestörningar.

### **Kompatibilitetsgrupp**

En faxmaskins förmåga att kommunicera med en annan maskin. Kompatibilitet garanteras mellan ITU-T-grupper.

#### **Kontrast**

En inställning som kompenserar för mörka eller ljusa dokument. Faxmeddelanden eller kopior av mörka dokument blir ljusare och vice versa.

### **Kortnummer**

Ett förprogrammerat nummer för enkel uppringning.

### **Kortnummerlista**

En lista i numerisk ordning över namn och nummer som har lagrats som kortnummer.

### **LCD (Liquid Crystal Display)**

Maskinens skärm som visar interaktiva meddelanden under skärmprogrammeringen och datum och tid när maskinen inte arbetar.

### **Ljusstyrka**

Du kan ställa in ljusstyrkan för att erhålla en ljusare eller mörkare bild.

### **Manuellt fax**

När du lyfter luren på den externa telefonen kan du höra den mottagande faxmaskinen svara innan du trycker på **Mono Start** eller **Colour Start** för att börja sända faxet.

### **Menyläge**

Programmeringsläget där du kan ändra maskinens inställningar.

### **Nummerpresentation**

En tjänst som kan köpas av telefonoperatören och som innebär att du ser numret till (eller namnet på) den som ringer.

### **OCR (optisk teckenigenkänning)**

Programmen ScanSoft™ PaperPort™12SE med OCR eller Presto! PageManager konverterar en bild med text till text som du kan redigera.

**B**

### **Paus**

Med den här funktionen kan du lägga in en 3,5 sekunder lång fördröjning i en nummersekvens medan du slår numret med de kombinerade siffer- och bokstavsknapparna eller när du lagrar kortnummer. Tryck på knappen **Redial/Pause** på kontrollpanelen så många gånger som behövs om du vill ha en längre paus.

### **Ringfördröjning**

Antalet signaler som går fram innan maskinen svarar i lägena Endast fax och Fax/Tel.

### **Ringvolym**

Volyminställning för maskinens ringsignal.

### **Sidoapparat**

En telefon som använder samma linje som faxen, men är kopplad till ett separat vägguttag.

### **Signaltid för Fax/Tel**

Den tid som maskinen ringer (när mottagningsläget Fax/Tel-läge är aktiverat) för att uppmärksamma dig på att du har ett inkommande telefonsamtal.

### **Skanning**

Sändning av en elektronisk bild av ett pappersdokument till datorn.

### **Standardupplösning**

203 × 98 dpi (svartvitt). 203 × 196 dpi (färg). Används för snabb överföring av normal text.

### **Station-ID**

Den information som anges längst upp på varje faxad sida. Den inkluderar sändarens namn och faxnummer.

### **Superfin upplösning (endast svartvitt)**

203 × 392 dpi. Lämplig för mycket liten text och linjegrafik.

### **Sök**

En numerisk eller alfabetisk elektronisk lista över lagrade kortnummer och gruppnummer.

### **Tillfälliga inställningar**

Du kan välja olika alternativ för varje individuell faxsändning och kopia utan att behöva ändra standardinställningarna.

#### **TSV (Telefonsvarare)**

Du kan koppla en extern telefonsvarare till maskinen.

#### **Täthet**

Du kan ändra tätheten för att erhålla en ljusare eller mörkare bild.

### **Upplösning**

Antal horisontella och vertikala linjer per tum. Se: Standard, Fin, Superfin och Foto.

### **WLAN-rapport**

En utskrift som innehåller resultatet av WLAN-anslutningen.

### **Xmit-rapport (Överföringsrapport)**

En rapport med information om varje skickat fax, inklusive datum, tidpunkt och antal sidor.

### **Återstående jobb**

Du kan kontrollera vilka jobb som väntar i minnet samt ångra individuella jobb.

### **Överföring**

Sändning av dokument över telefonlinjen från din maskin till en mottagande faxmaskin.

<span id="page-38-0"></span>**C Register**

## **Siffror**

![](_page_38_Picture_304.jpeg)

### **A**

![](_page_38_Picture_305.jpeg)

## **B**

![](_page_38_Picture_306.jpeg)

### **C**

![](_page_38_Picture_307.jpeg)

## **D**

![](_page_38_Picture_308.jpeg)

## **F**

![](_page_38_Picture_309.jpeg)

![](_page_38_Picture_310.jpeg)

## **G**

![](_page_38_Picture_311.jpeg)

### **I**

![](_page_38_Picture_312.jpeg)

## **K**

![](_page_38_Picture_313.jpeg)

# **C**

### **L**

![](_page_39_Picture_335.jpeg)

### **M**

![](_page_39_Picture_336.jpeg)

### **N**

![](_page_39_Picture_337.jpeg)

### **P**

PaperPort™12SE med OCR Se bruksanvisningen för programanvändare. Se även hjälpen i programmet PaperPort™12SE. Presto! PageManager Se Bruksanvisningen för programanvändare. Se även hjälpen i programmet Presto! PageManager.

### **R**

![](_page_39_Picture_338.jpeg)

![](_page_39_Picture_339.jpeg)

### **S**

![](_page_39_Picture_340.jpeg)

## **T**

![](_page_39_Picture_341.jpeg)

### **U**

![](_page_39_Picture_342.jpeg)

### **V**

![](_page_40_Picture_43.jpeg)

### **W**

Windows® Se Bruksanvisningen för programanvändare.

## **Å**

åtkomstkoder, spara och ringa upp [.........](#page-16-4) [13](#page-16-5)

![](_page_41_Picture_0.jpeg)

**Besök oss på Internet <http://www.brother.com/>**

Denna maskin har endast godkänts för användning i inköpslandet. Lokala Brother-företag och deras återförsäljare ger endast support för maskiner som inköpts i deras egna länder.